## Tämä on Book Creatorin esittelykirjanen.

Kirjaan voidaan lisätä erilaisia objekteja. Kuva voidaan lisätä seuraavista kohteista: valmiskuva filmirullasta, kameran kuva tai kynällä piirretty.

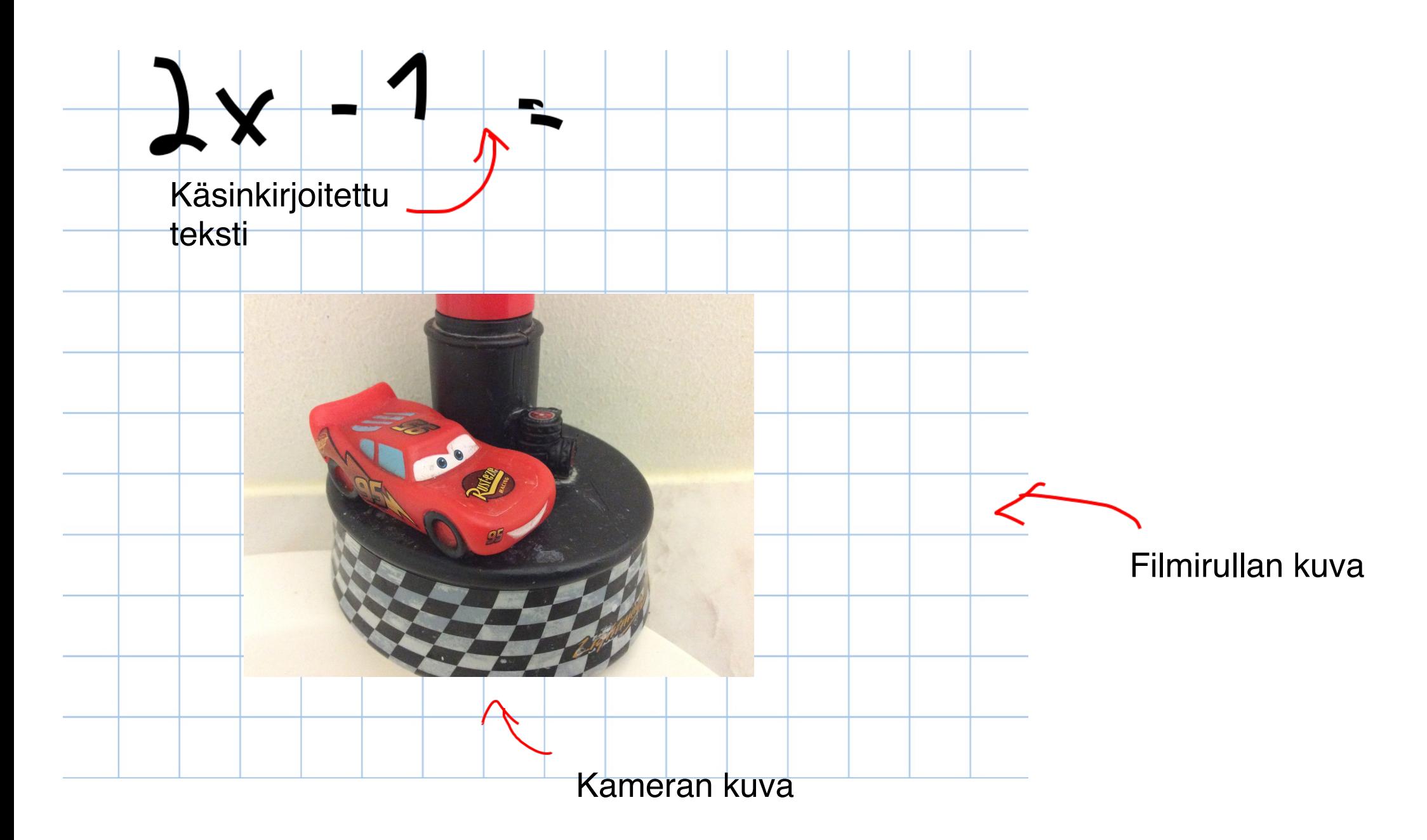

Videon lisääminen on mahdollista, joko kameralla kuvaten tai sitten filmirullasta aikaisemmin kuvattua.

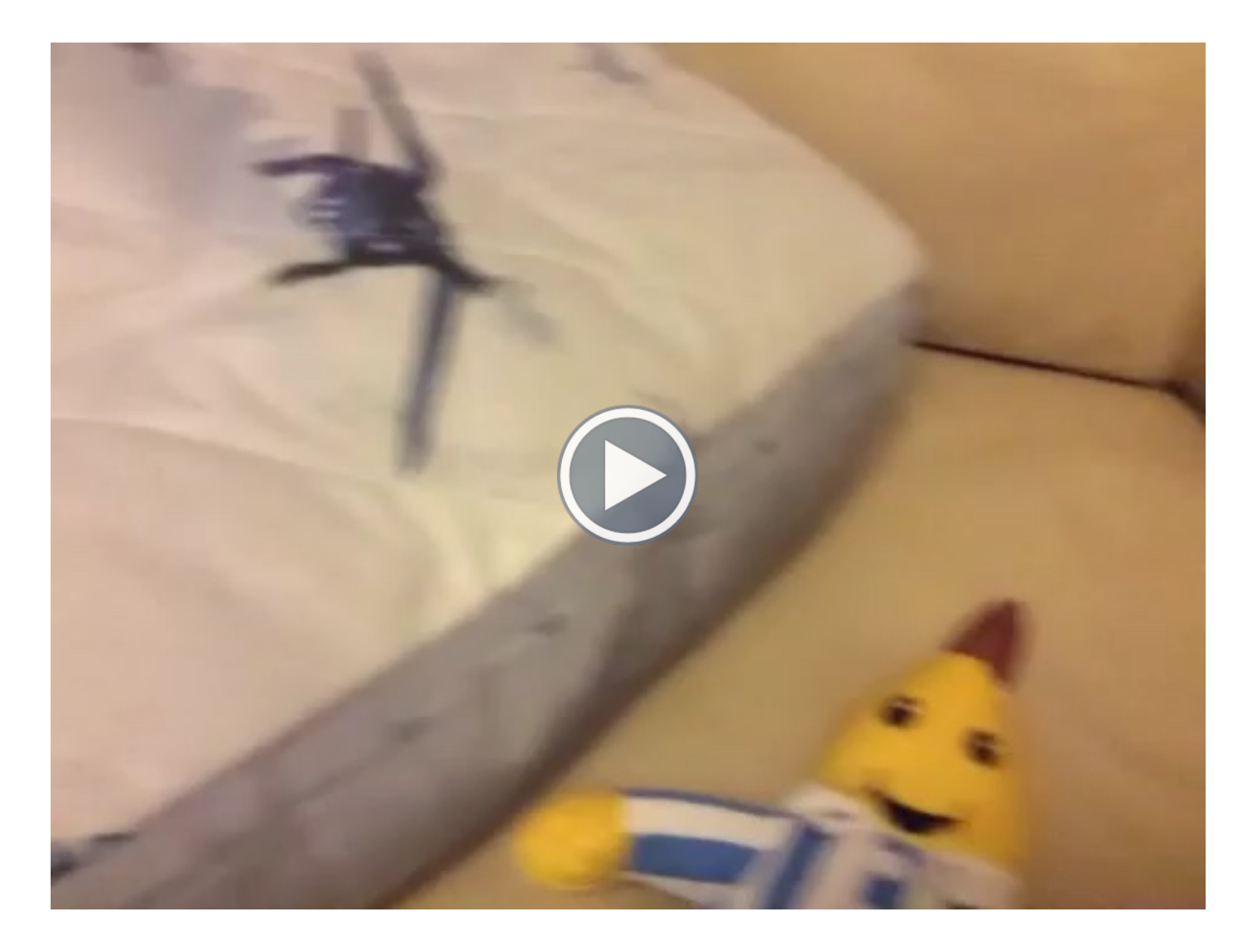

Äänen lisääminen mikrofonin kautta tai äänitiedostona.

Klikkaa kaiuttimen kuvaa kuullaksesi äänityksen.

Plus-merkistä avautuu valikko, josta voi lisätä em. mainittuja objekteja.

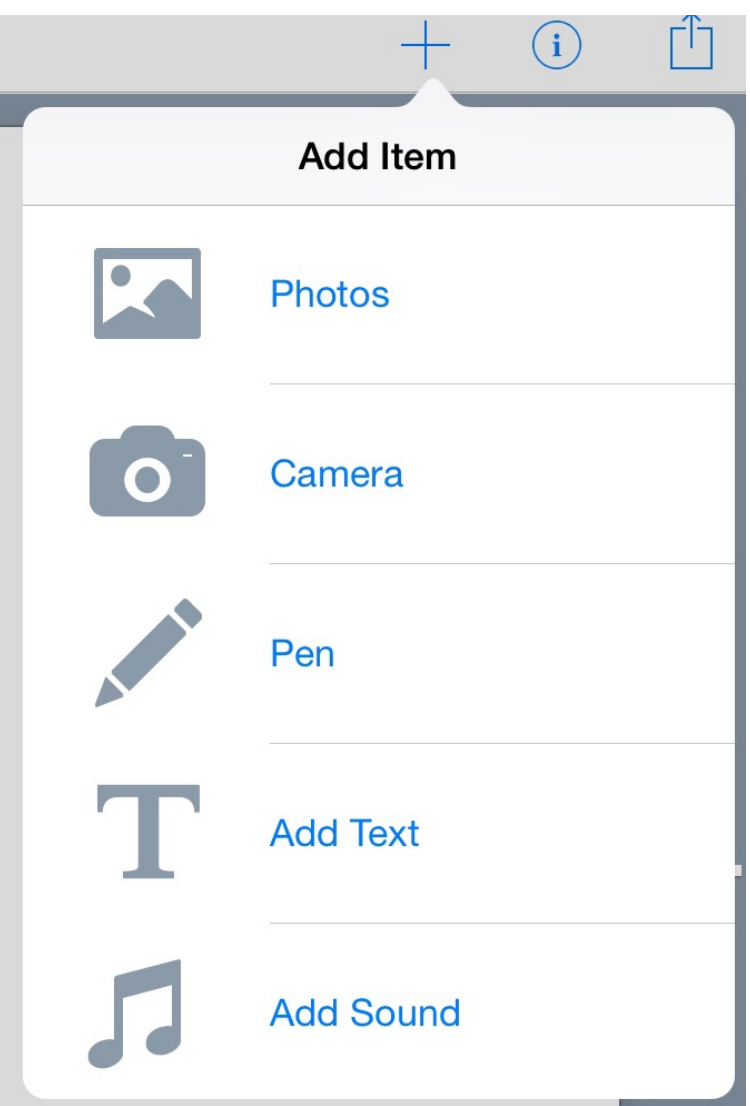

Objektin muokkaaminen tapahtuu valitsemalla objektin ja sen jälkeen painamalla oikean yläkulman i-näppäintä. Objektin poisto (Delete object) tapahtuu myös kyseisen valikon kautta.

Voit muuttaa tekstin fonttia, kokoa ja väriä.

Sivun taustaväriä voi muuttaa. Muuttaminen tapahtuu painamalla oikean yläkulman i-näppäintä ja valitsemalla värin luettelosta.

Valikossa on myös objektien asemointia helpottavia valintoja, Show guides ja Snap to Guides valinnat.

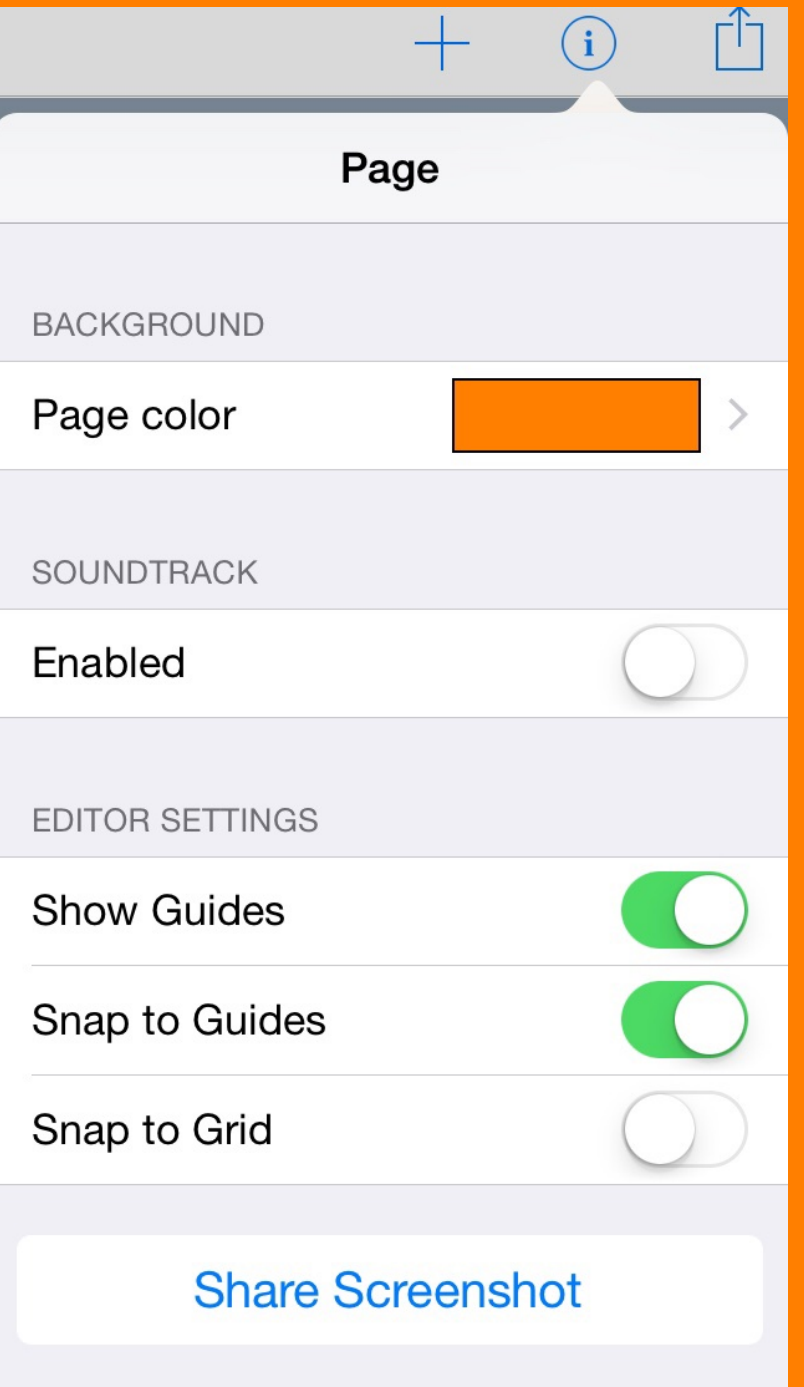

Kirja voidaan tallentaa eri sovelluksiin riippuen käyttötarkoituksesta. Jos valitset iBooks, kirja avautuu iBooks ohjelmassa jne.

Jos kirja halutaan jakaa oppilaiden käyttöön, pitää valita vasemman yläkulman My Books, jolloin avautuu ohjelman alkusivu, jossa näkyy kaikki ohjelmalla tehdyt/ohjelmaan ladatut kirjat. Valitaan oikea kirja ja painetaan alhaalta keskeltä löytyvää Jako symbolia.

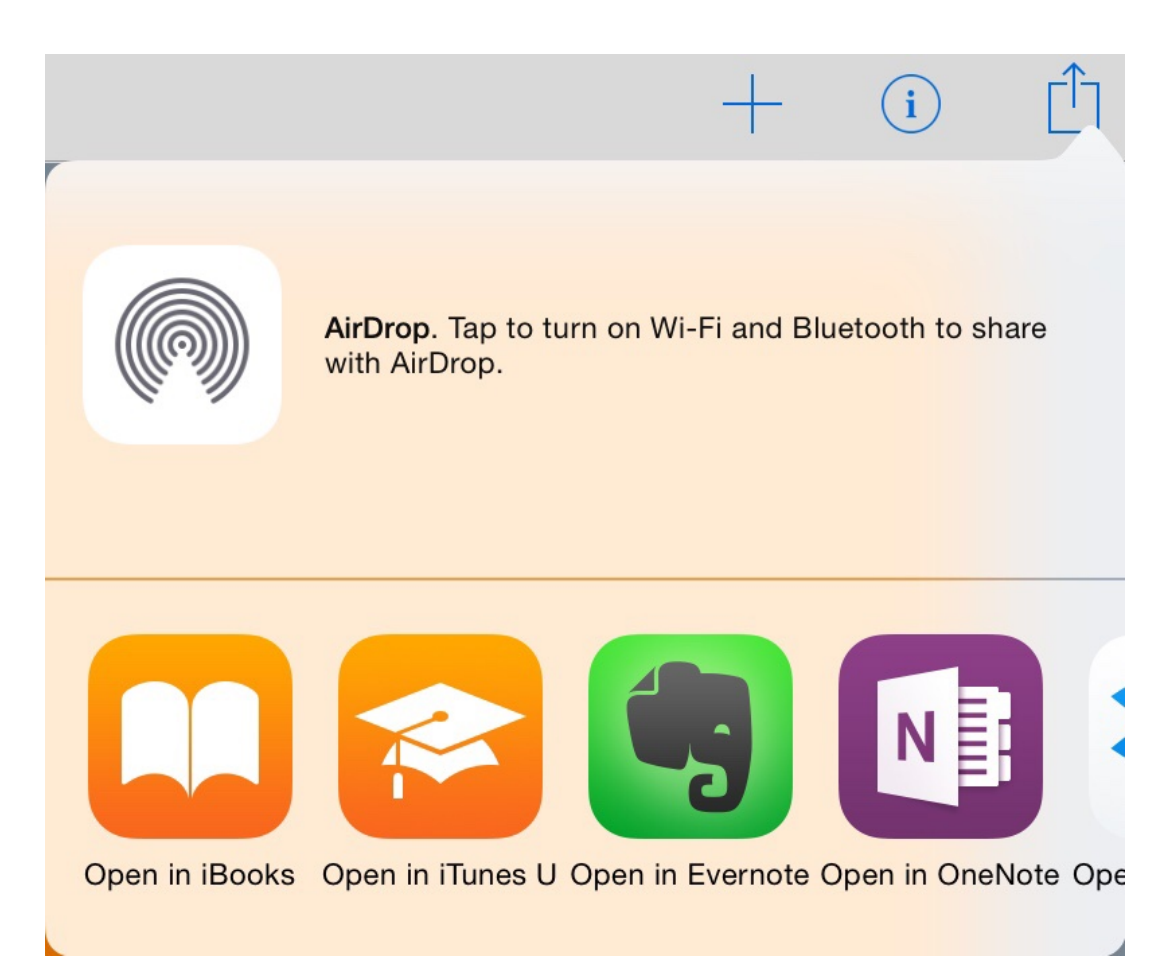

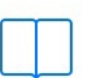

Export as ePub For reading in iBooks and editing

Export as PDF For printing and sharing

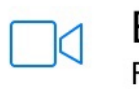

Export as Video For posting to the web Valittavana on kolme eri tallennusmuotoa: ePub, PDF ja video.

ePub muotoa voi lukea iBooks appsilla ja muokata iBooks Author (on vain Macbookeihin saatavalla oleva ohjelma) ohjelmassa. PDF on tulostusta varten ja videoksi tekeminen mahdollistaa kirjan kaikkien objektien näkymisen (myös videot!)

Tämä kirja on julkaistu lisenssillä CC BY-NC-ND (Nimeä-EiKaupallinen-EiMuutoksia).